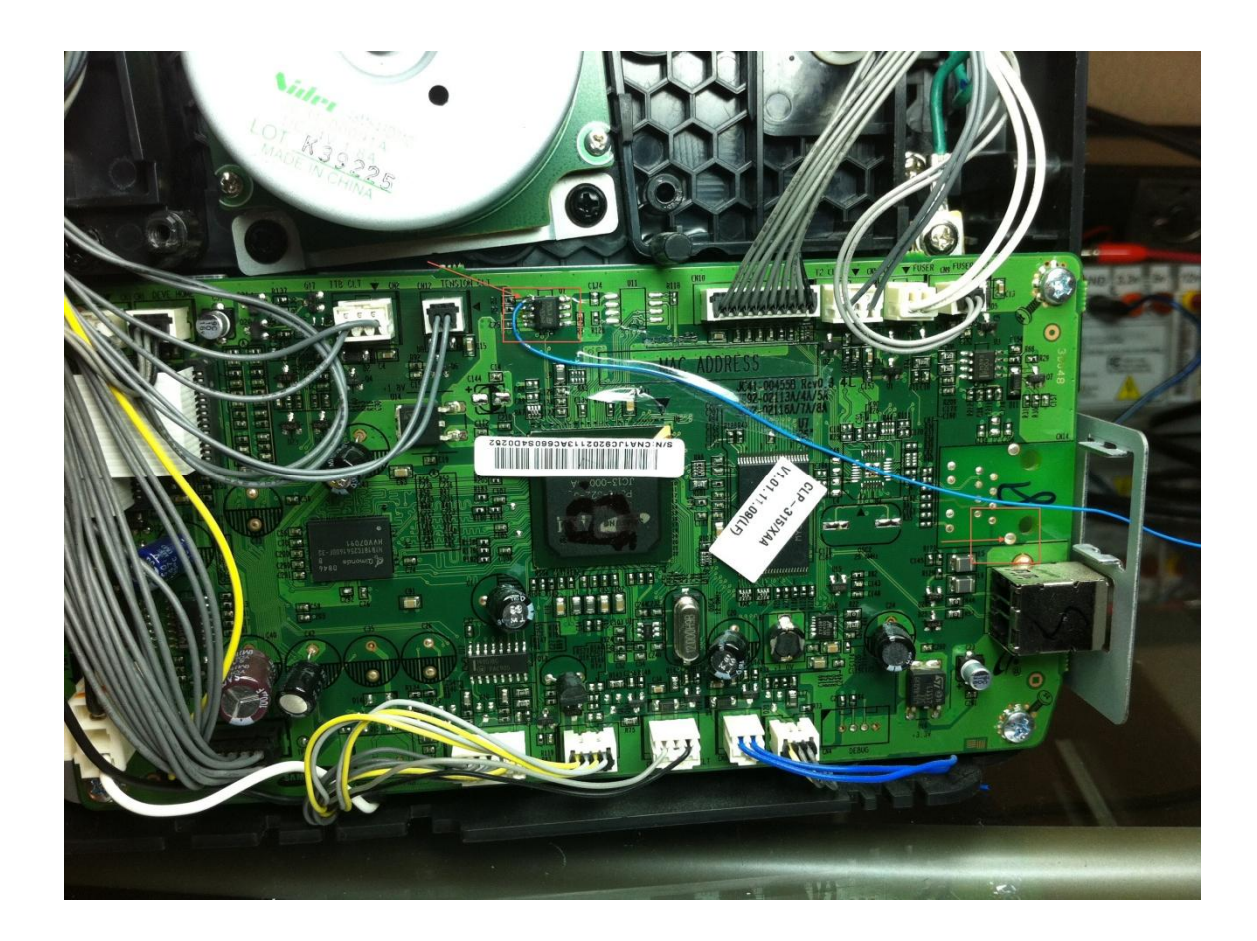

## Reset Procedure

After printing a few more pages (and giggling like a child to the wife), I was able to refine the reset process a bit. Here are the steps to perform the reset:

- 1. [Open the](http://www.youtube.com/watch?v=zNiSua7yTnE) printer and solder a wire to the SDA pin of the EEPROM (see video below)
- 2. Power up the printer with this line held to ground until it finishes initializing
	- 1. You can use chassis near the USB port is an easy spot to ground to.
	- 2. The printer will take longer than normal to initialize; don't be alarmed
- 3. Disconnect the SDA line from ground
- 4. Print the demo page by pushing The Button until you see a slowly blinking green light (about 2 seconds)
- 5. Print the configuration page by pushing The Button until you see a rapidly blinking green light (about 6 seconds)
- 6. Turn off the power
- 7. Turn on the power, and wait for it to initialize
- 8. Print the configuration report again

## **Notes**

One thing worth noting; my printer still has its original toner cartridges which are "chipless". Retail replacement cartridges have a chip with its own EEPROM that has a unique identifier and stores its own count. Since I don't have toner cartridges with these chips, I don't know (but I suspect) that a different approach or additional steps may be necessary to reset the counts.

You may be able to tape off the exposed pads on the toner chips before performing this procedure and get the same effect, but I haven't got the chipped cartridges to test with.

## CAUTION!!!

We are not responsible for any damage you may create on your printer. You are full responsible for the test – changes you make from the moment you open its cover. You have to accept the policy of the mother company (Samsung), knowing that you loosing your guarantee!!! Please keep that in your mind before you start!!